## **SAGE** 期刊数据库 **CARSI** 用户资源访问流程 **(**易阅通平台**)**

- 1. 使 用 非 校 园 IP 地 址 网 络 打 开 浏 览 器 , 访 问 SAGE 期 刊 国 内 平 台 [http://SAGE.cnpereading.com/](http://sage.cnpereading.com/) ;
- 2. 点击顶栏右侧 My Account ;

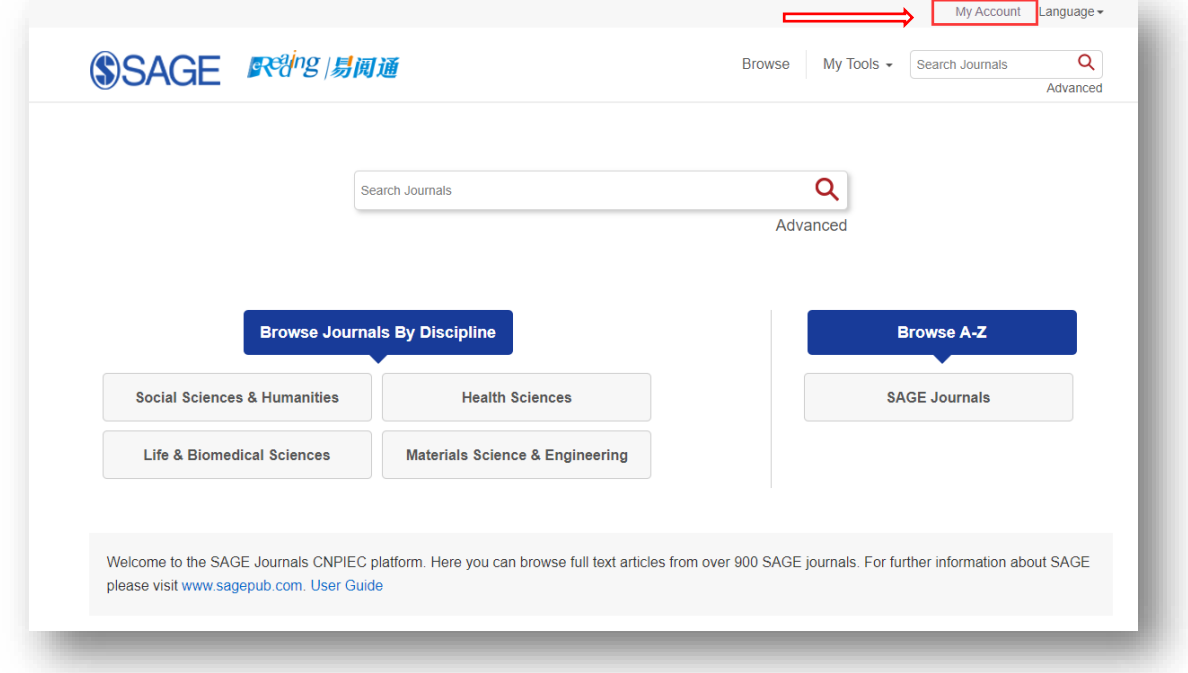

3. 在弹出的登录窗口中,点击 Login with CARSI 图标;

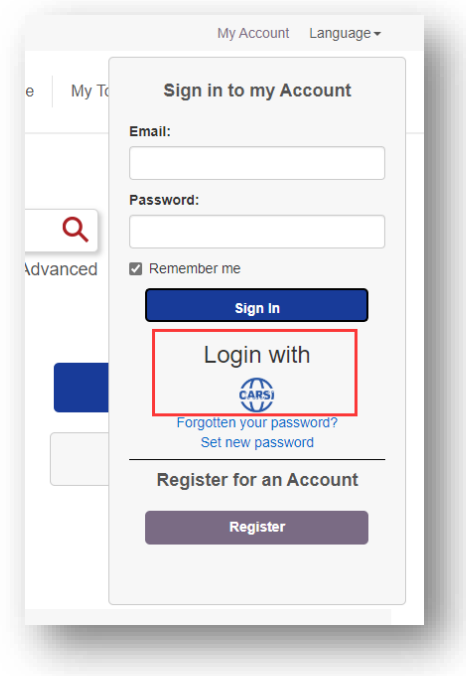

4. 选中用户所属高校,如"北京大学",并点击登录按钮;

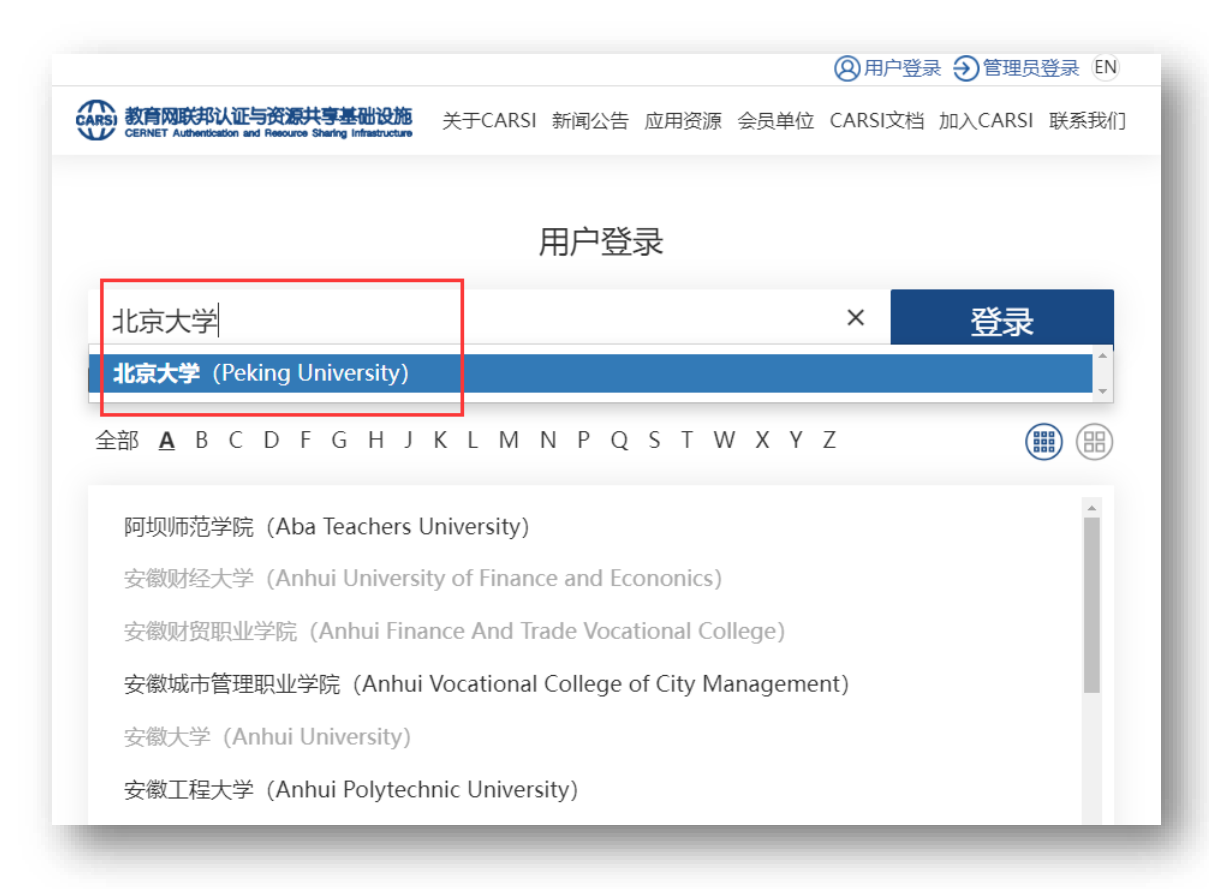

5. 在系统自动跳转的登录页面中,使用所属高校的用户登录,以北京大学为例

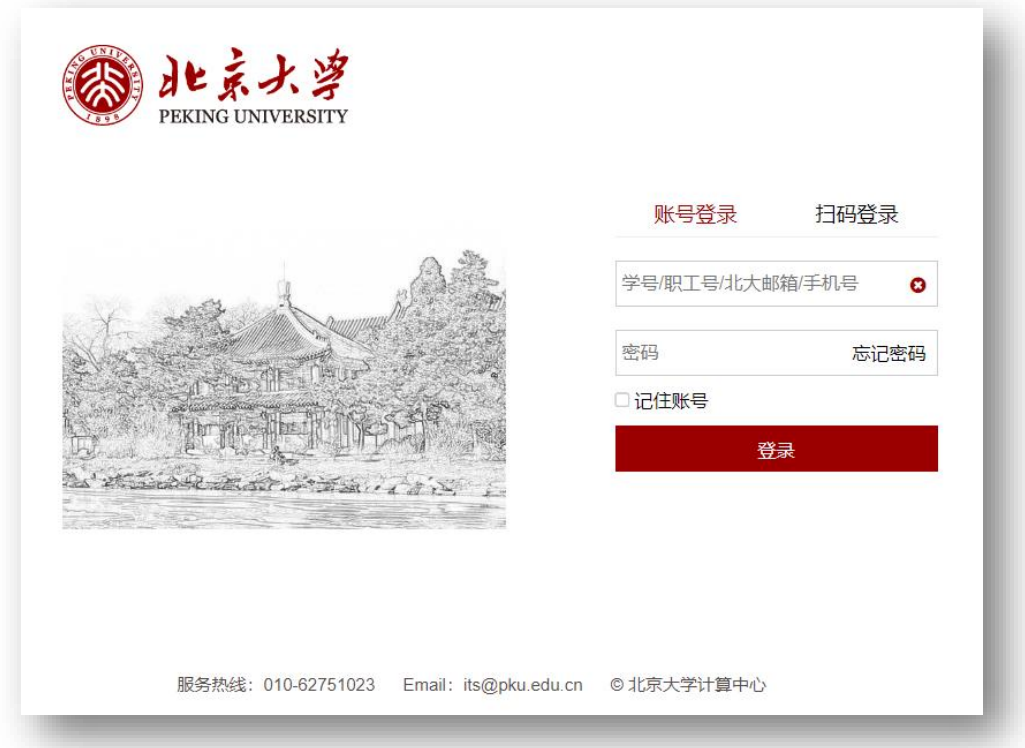

6. 登录成功后自动跳转至 SAGE 期刊数据库平台主页

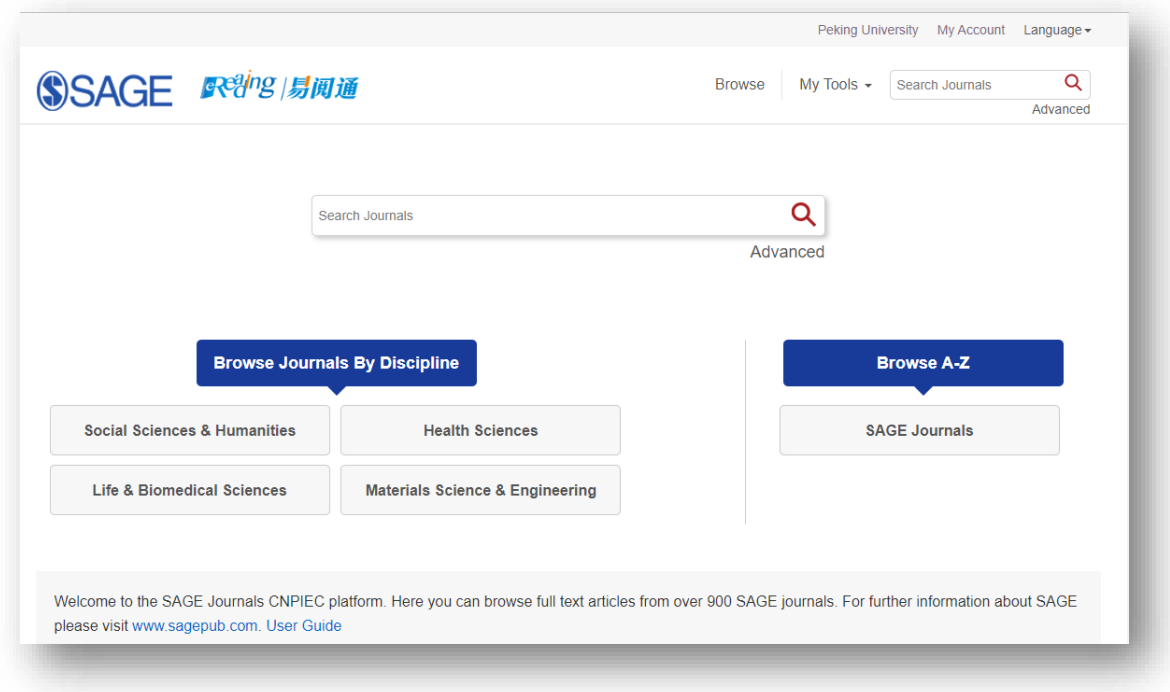